**Log in to Advisor Link: [https://advisor.gatech.edu](https://advisor.gatech.edu/)**

Click on **Schedule an Appointment**.

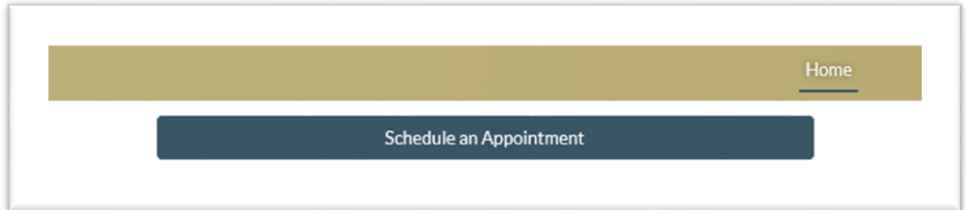

Then click on **Teams** here:

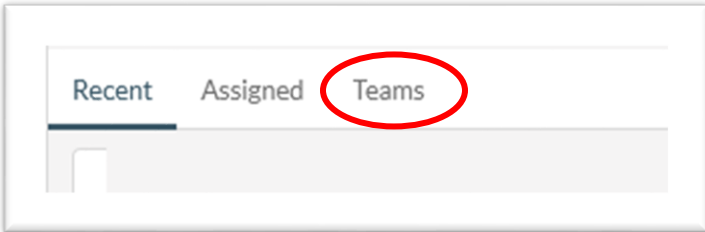

First select Specialized Support/Advising Here:

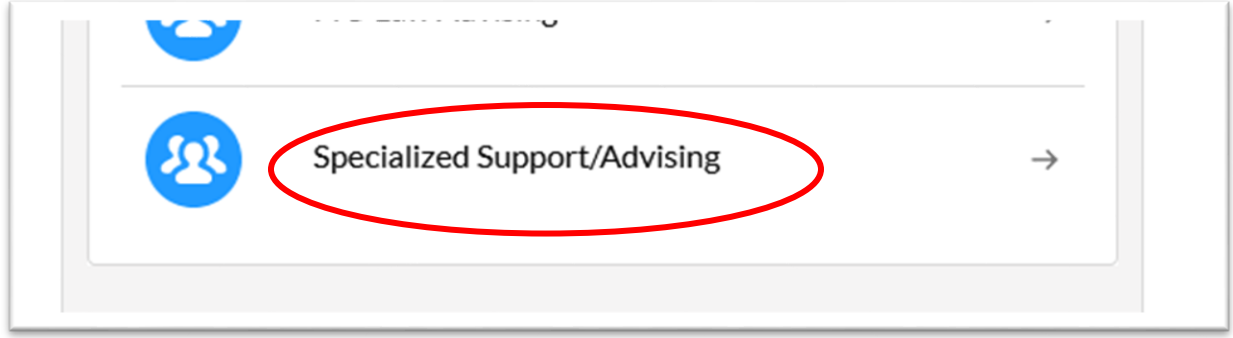

## Select a Topic here:

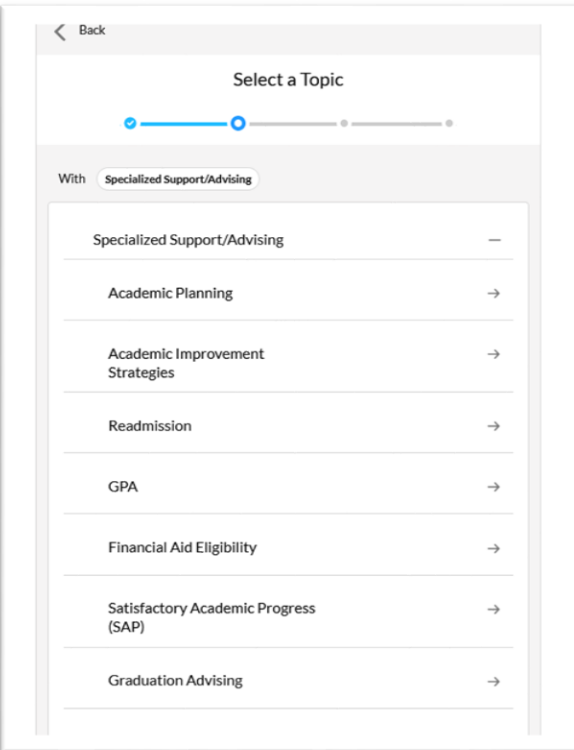

## Then Select a Time Slot:

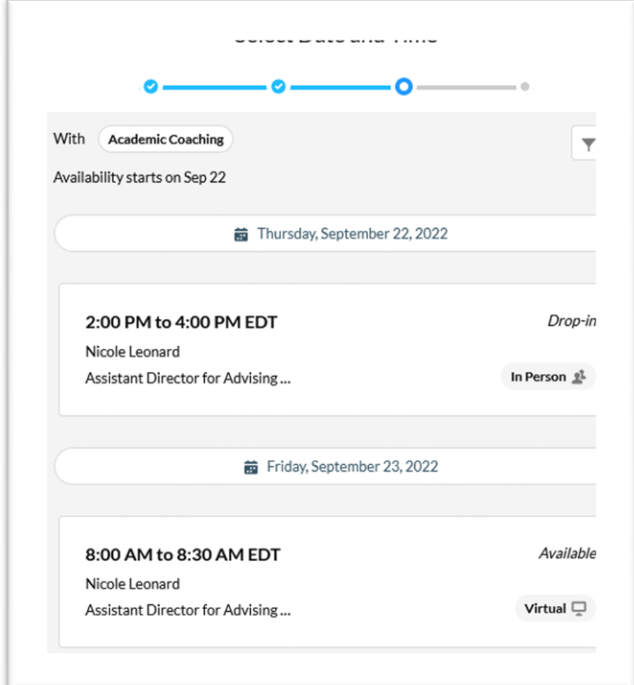